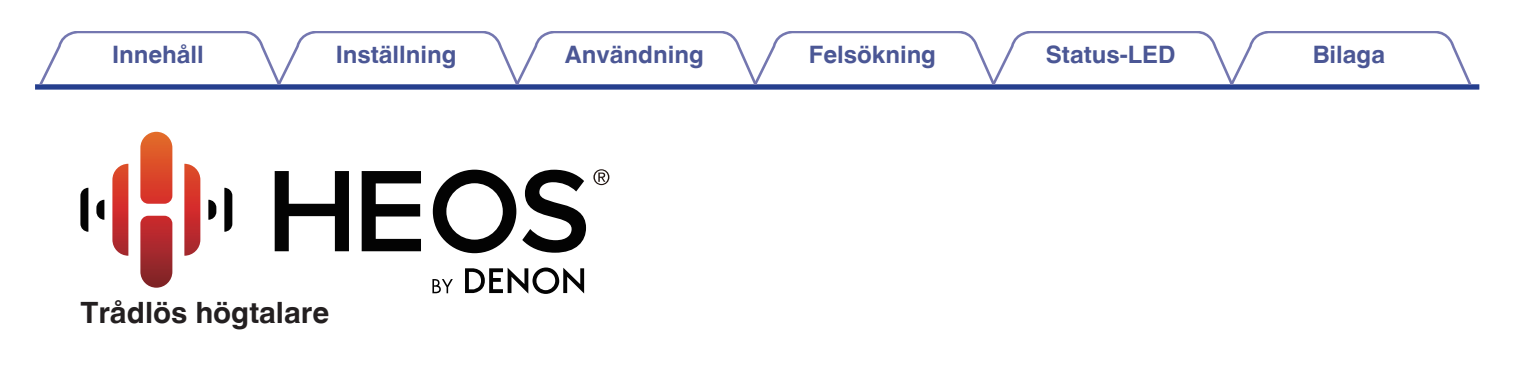

# **Bruksanvisning**

**HEOS 7 HEOS 5 HEOS 3**

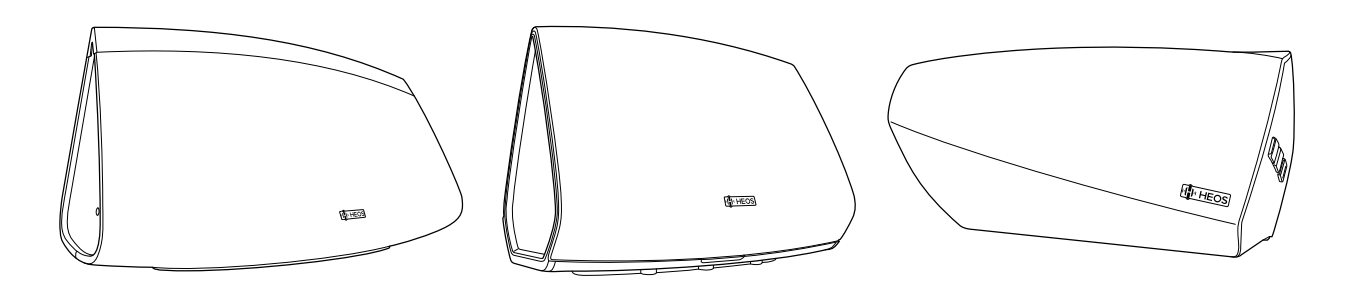

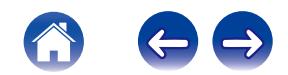

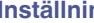

**Innehåll [Inställning](#page-14-0) [Användning](#page-16-0) [Felsökning](#page-46-0) [Status-LED](#page-51-0) [Bilaga](#page-57-0)** 

<span id="page-1-0"></span>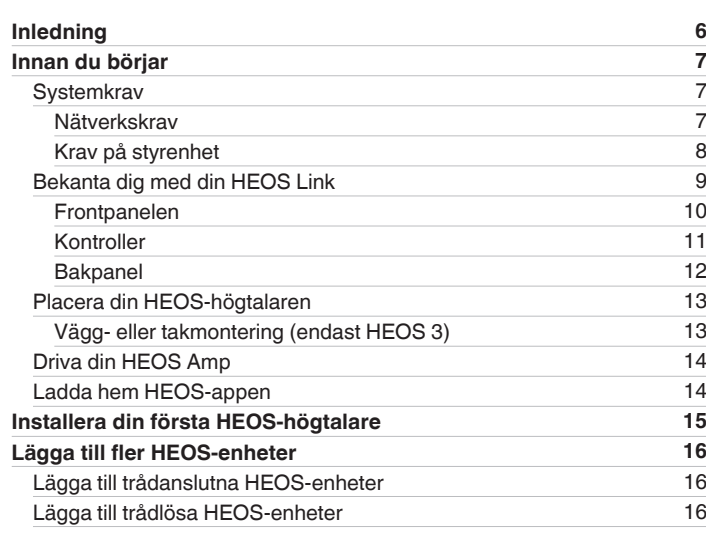

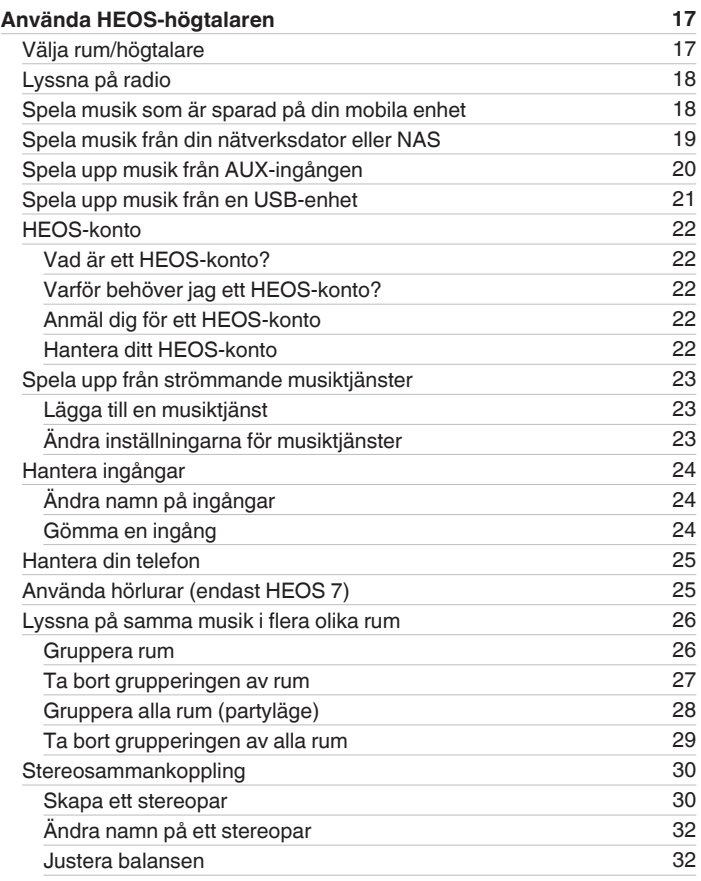

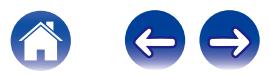

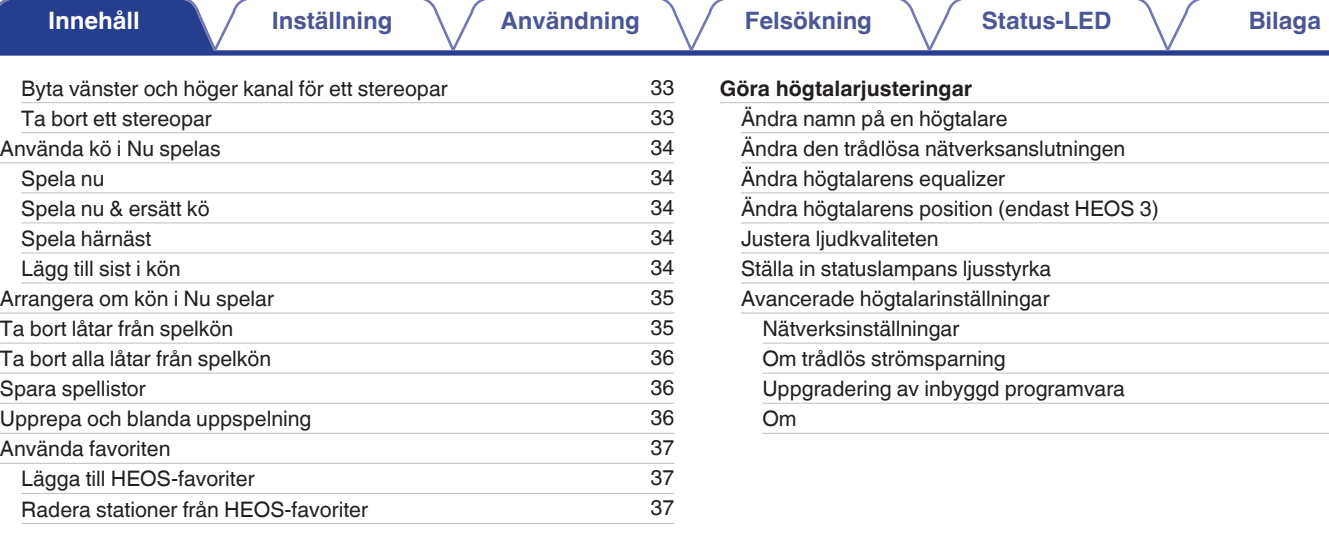

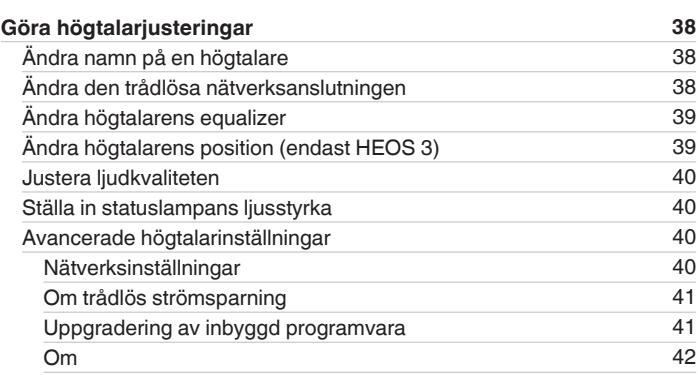

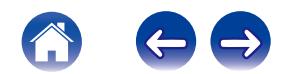

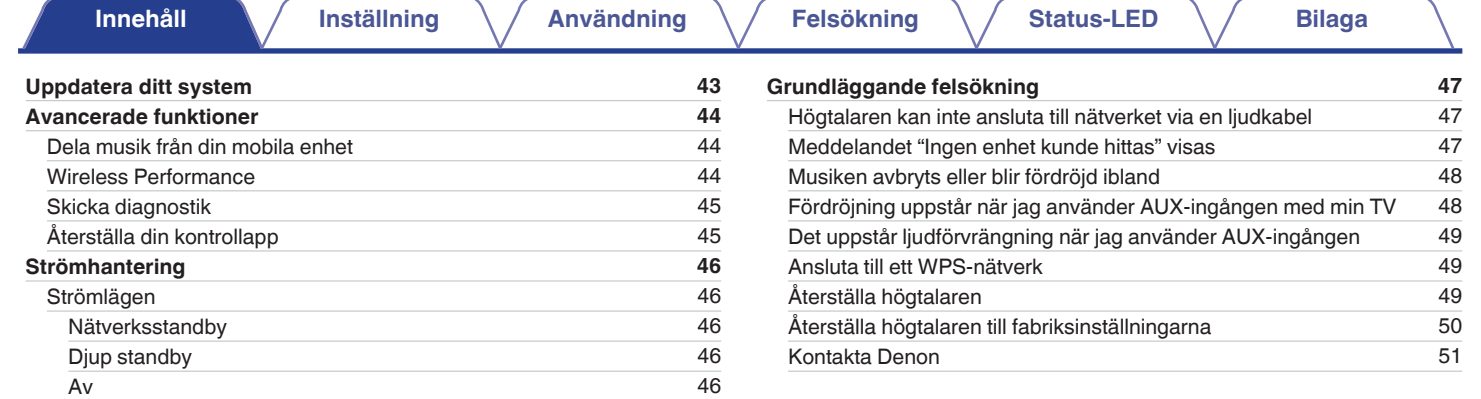

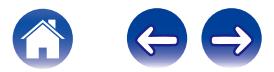

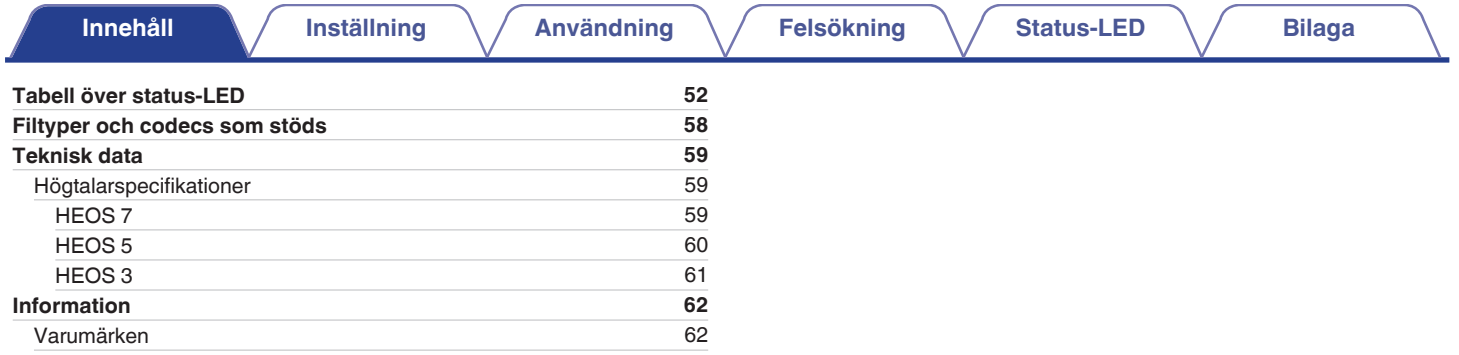

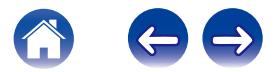

<span id="page-5-0"></span>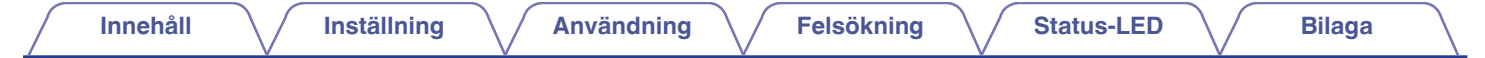

Tack för att du har köpt den här HEOS-produkten. Läs den här bruksanvisningen noggrant för att försäkra korrekt användning innan du använder produkten.

#### **OBSERVERA**

0 DET HÄR DOKUMENTET INNEHÅLLER INFORMATION SOM UTAN TIDIGARE MEDDELANDE KAN KOMMA ATT ÄNDRAS.

Besök HEOSbyDenon.com för senast tillgängliga information.

## **Inledning**

HEOS-högtalaren är del av HEOS trådlösa ljudsystem för multirum, som gör att du kan njuta av din favoritmusik var som helst och överallt i ditt hem. Genom att använda ditt existerande hemmanätverk och HEOS-appen på din iOS eller Android™-enhet, kan du utforska, bläddra och spela upp musik<br>från ditt eget musikbibliotek eller från många olika musiktjänster för strömning

- 0 Verkligt multirumljud spela olika låtar i olika rum eller samma låt i alla rum
- 0 Använd ditt existerande trådlösa nätverk hemma för snabb och enkel installation
- 0 Branschledande ljudsynkronisation på en mikrosekund mellan HEOS-enheter
- Legendarisk Denon-liudkvalitet

Om du har bråttom kan du njuta av musik med fantastisk kvalitet på nolltid genom att följa stegen i HEOS Link Snabbstartsguide (medföljer med din HEOS-enhet).

#### **[Exempel] HEOS 5**

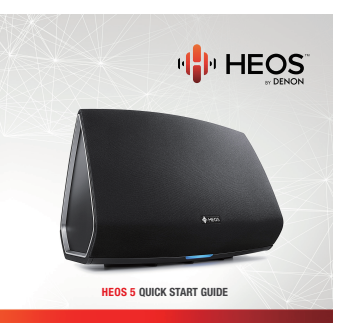

Fortsätt att läsa den här bruksanvisningen för mer detaljerad information om funktioner och fördelar med HEOS-högtalaren.

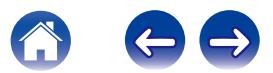

<span id="page-6-0"></span>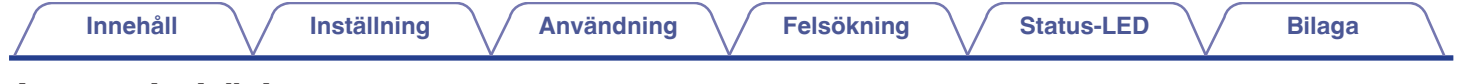

## **Innan du börjar**

#### **OBSERVERA**

• Om du redan har installerat minst en HEOS-enhet, hoppa till avsnittet ["Lägga till fler HEOS-enheter"](#page-15-0) ( $\mathbb{Z}$  [s. 16\)](#page-15-0).

## **Systemkrav**

Se till att du förstår och uppfyller vissa grundläggande krav innan du börjar att installera din första HEOS-högtalare.

#### **■ Nätverkskrav**

**Trådlös router** – För att använda ditt HEOS-system behöver du ett fungerande trådlöst nätverk (Wi-Fi) i ditt hem. Om du inte har ett trådlöst nätverk, kontakta din lokala Denon- eller elektronikåterförsäljare för hjälp med att köpa och installera ett trådlöst nätverk i ditt hem.

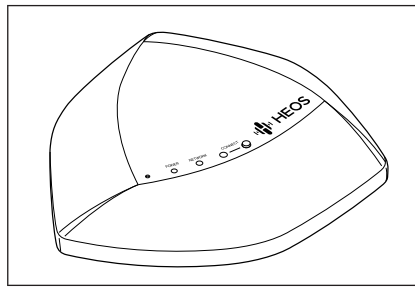

HEOS Extend trådlös förlängning (säljs separat) finns tillgänglig som ett tillbehör om du behöver installera ett nytt trådlöst nätverk eller förlänga räckvidden på ditt existerande nätverk. Kontakta Denon för mer information om trådlös förlängning.

**Internetanslutning med hög hastighet** – HEOS ansluter till Internet för att strömma musik till ditt hem från många populära musiktjänster online. HEOS är också utformad för att leverera programvaruuppdateringar, som levereras via din Internetanslutning hemma. DSL, kabel och fibertjänster levererar bäst upplevelse och pålitlighet. Du kan uppleva problem med prestandan med långsammare Internetanslutningar som t.ex. satellitbaserade tiänster.

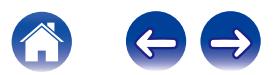

<span id="page-7-0"></span>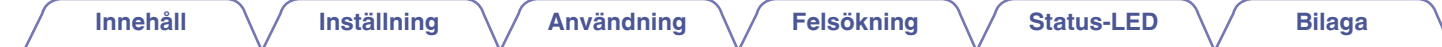

#### o **Krav på styrenhet**

Du kan kontrollera ditt HEOS-system med hjälp av HEOS gratisapp på alla mobila enheter med iOS eller Android som uppfyller de lägsta kraven:

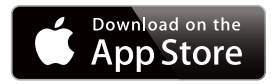

**iOS lägsta krav:**

- iOS version 7.0 eller senare
- iPhone® 4 eller nyare
- iPad® 2 eller nyare
- iPod touch<sup>®</sup> (femte generationen) eller nyare

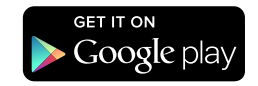

#### **Android lägsta krav**

- Android OS version 2.3 eller senare
- Alla upplösningar

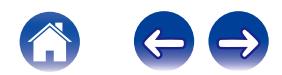

<span id="page-8-0"></span>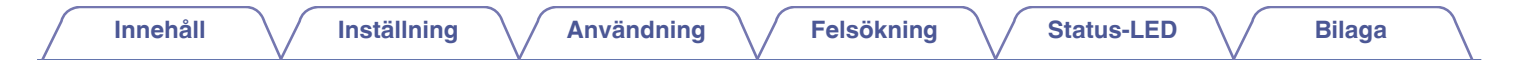

## **Bekanta dig med din HEOS Link**

Packa upp högtalaren från lådan och kontrollera att följande föremål finns inkluderade:

#### q HEOS-högtalare

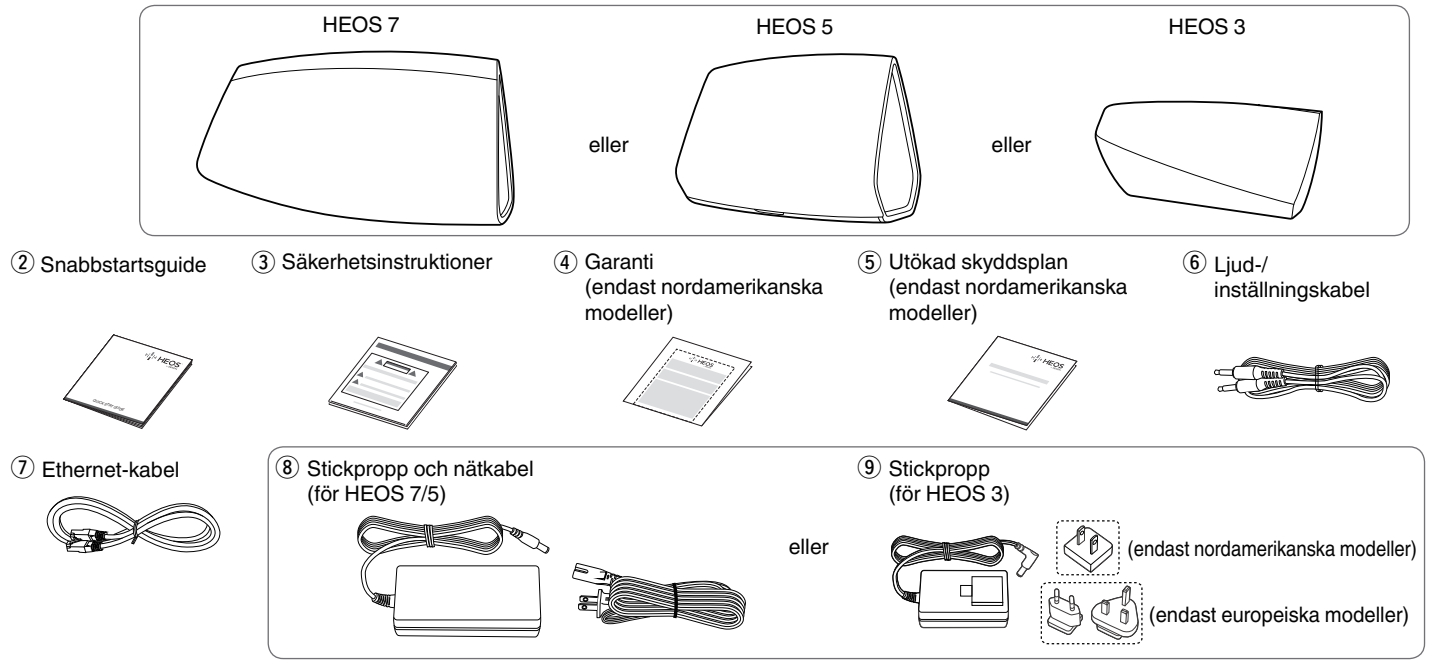

#### **OBSERVERA**

0 Använd stickproppen och nätkabeln som finns i paketet med din enhet.

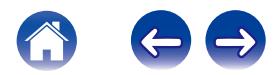

<span id="page-9-0"></span>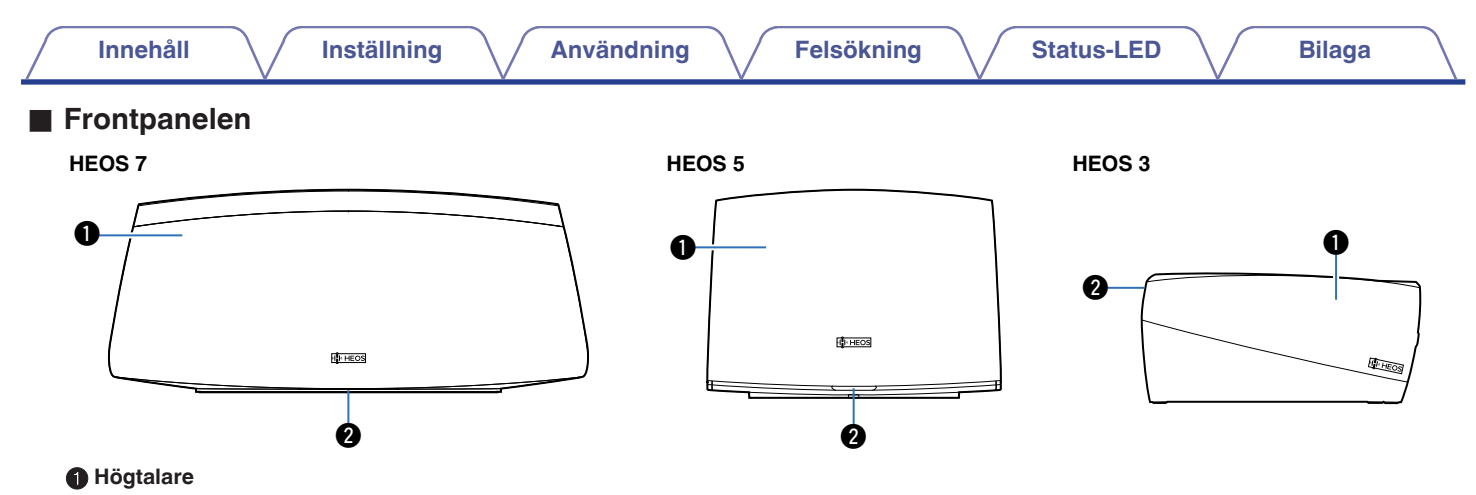

#### **A** Status-LED

Se ["Tabell över status-LED"](#page-51-0) för LED-färg och betydelse av status ["Tabell över status-LED" \(](#page-51-0) $\sqrt{2^2 S \cdot 52}$ ).

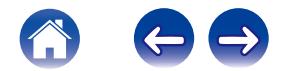

<span id="page-10-0"></span>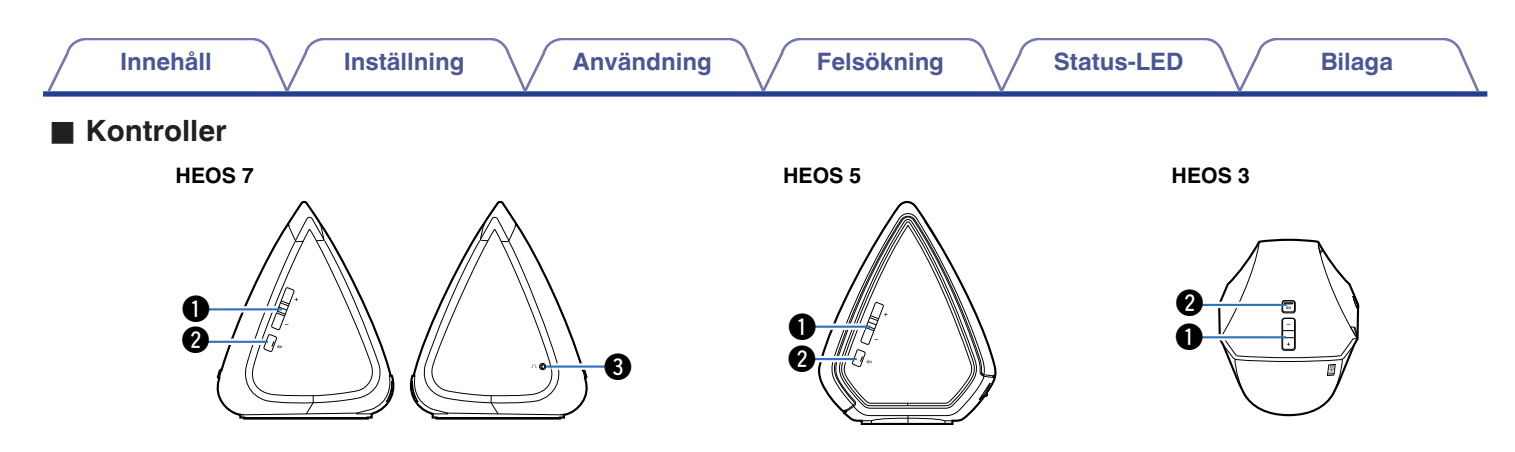

#### A **Volym upp/ner-knappar (+, –)**

Justerar volymnivån för HEOS-enheten upp eller ner.

#### a Mute-knapp ( $\triangleleft$ X)

Stänger av eller aktiverar volymen på HEOS-enheten.

#### C **Hörlursutgång (endast HEOS 7)**

Musiken kommer att sluta spela upp via de inbyggda högtalarna när du sätter i hörlurarna och sätter igång igen när du tar bort hörlurarna  $(\sqrt{25} \text{ s. } 25)$ .

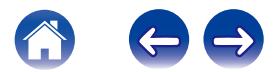

<span id="page-11-0"></span>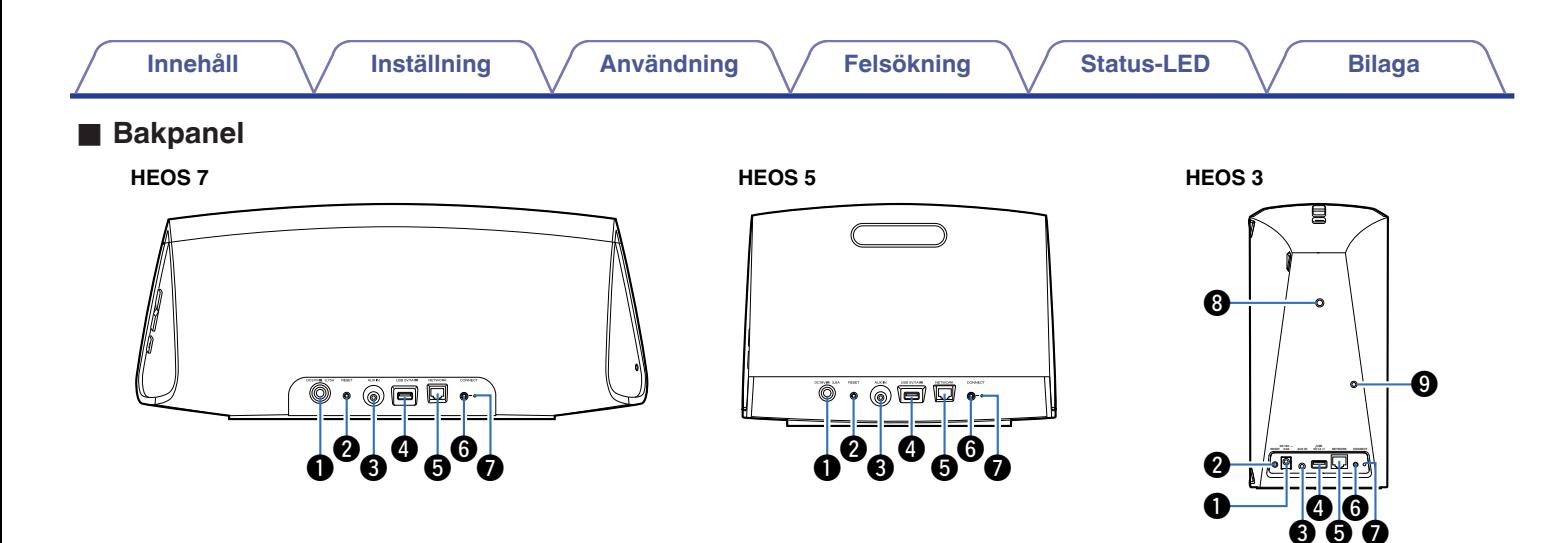

#### A **Strömingång (DC IN)**

Används endast för att ansluta den externa strömförsörjningen ( $$F$  [s. 14\).](#page-13-0)

#### B **Återställningsknapp (RESET)**

Flera inställningar återställs till fabriksstandardens värden  $(\sqrt{25} \text{ s. } 49).$ 

#### C **AUX-ingång (AUX IN)**

Används för att ansluta ljudenheter (@F [s. 20\)](#page-19-0). Används till att lägga till högtalaren till ditt trådlösa nätverk  $(\sqrt{25} \text{ s. } 16).$ 

#### D **USB-ingång (USB 5V/1A)**

Används för att ansluta USB-lagringsenheter.

#### E **Nätverksanslutning (NETWORK)**

Används för att ansluta den här enheten till ett Ethernet-nätverk med kabel  $(\sqrt{r^2})$  [s. 16\)](#page-15-0).

- **B** Anslutningsknapp (CONNECT) Används för Wi-Fi-inställning (v [s. 49\)](#page-48-0).
- G **Anslutning i status-LED** Anger den här enhetens status (v [s. 49](#page-48-0), [52\)](#page-51-0).
- **A** Gängat monteringshål

Används för att montera den här enheten på en vägg eller i taket.

#### I **Säkerhetsvajerhål**

Används för att förhindra att högtalaren faller ner.

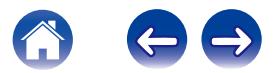

## <span id="page-12-0"></span>**Placera din HEOS-högtalaren**

Du kan placera HEOS-högtalare var som helst för att njuta av musik med fantastisk kvalitet. Följ dessa enkla riktlinjer när du bestämmer var du ska ställa din högtalare:

- 0 HEOS-högtalaren måste vara inom räckvidd för ditt trådlösa nätverk.
- 0 HEOS-högtalaren är designad att låta som bäst när den placeras 8-30 cm från en vägg.
- 0 Placera högtalaren minst 30 cm från en TV, dator eller annan skärm för att undvika eventuella störningar.
- 0 Placera högtalaren tvärs över rummet varifrån du vanligtvis kommer att lyssna, så nära öronnivå som möjligt.
- HEOS-högtalaren är inte vattentålig. Placera den inte nära någon vattenkälla och lämna den inte ute om det regnar eller snöar.

#### ■ Vägg- eller takmontering (endast HEOS 3)

HEOS 3-högtalaren kan om du vill monteras på en vägg eller i taket med hjälp av 6,35 mm gängade fästen för högtalare eller kamera som håller upp till 4,5 kg. Besök din lokala Denon- eller elektronikåterförsäljare för mer information om möjliga alternativ för vägg- eller takmontering.

#### **Försiktighetsåtgärd**

Du rekommenderas att installera en säkerhetsvajer (medföljer ej) i säkerhetsvajerhålet på baksidan av högtalaren för att förhindra att användaren och andra skadas eller skada på egendom om högtalaren skulle falla ner av någon anledning.

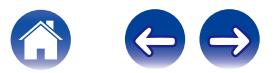

<span id="page-13-0"></span>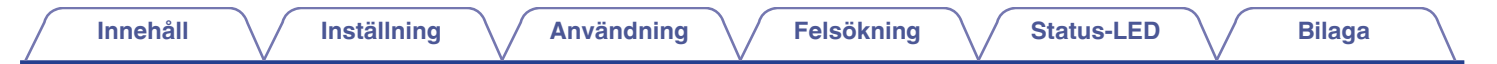

## **Driva din HEOS Amp**

Anslut strömkabeln som medföljer i lådan till högtalarens baksida och sätt sedan in den i vägguttaget. Högtalaren kan automatiskt växla mellan 100 och 240 V.

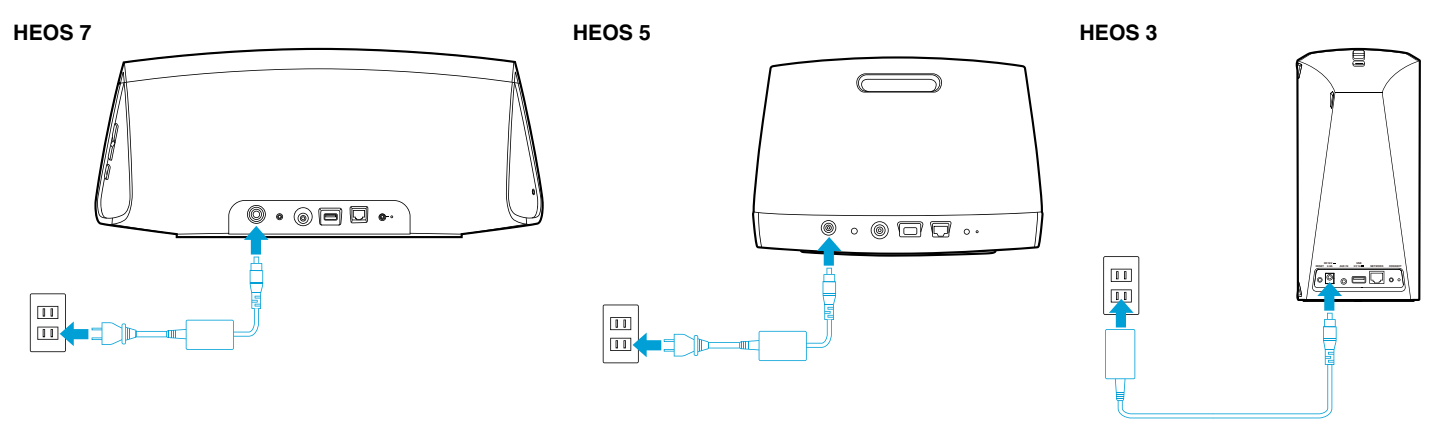

#### **Ladda hem HEOS-appen**

HEOS-appen är själva hjärtat i HEOS-upplevelsen. Med din mobila enhet och HEOS-appen kan du installera, bläddra, utforska och styra ditt HEOSsystem mitt i handflatan, var som helst ifrån i ditt hem.

Ladda ner HEOS-appen för iOS eller Android genom att leta upp den i App Store<sup>SM</sup>, Google Play™ eller Amazon under "HEOS by Denon".

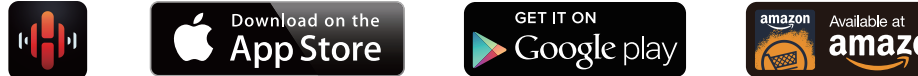

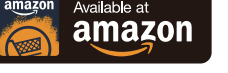

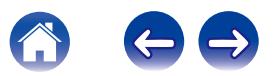

## <span id="page-14-0"></span>**Installera din första HEOS-högtalare**

När du har placerat högtalaren i det rum där du kommer att lyssna, och har laddat ner HEOS-appen, kan du konfigurera högtalaren för musikuppspelning. Detta innebär att några enkla steg ska följas för att ansluta högtalaren till ditt existerande hemmanätverk:

**Försiktighetsåtgärd**

- 0 Anslut INTE Ethernet-kabeln om du ansluter din högtalare till ett trådlöst nätverk. Om du ansluter högtalaren till ett kabelnätverk, använd Ethernetkabeln för att ansluta högtalaren till ditt nätverk eller din router.
- **1 Se till att din mobila enhet är ansluten till ditt trådlösa nätverk (samma nätverk som du vill ha din högtalare ansluten till). Du kan kontrollera detta i Inställningar - Wi-Fi-menyn på din iOS- eller Android-enhet.**

#### **OBSERVERA**

- 0 Om ditt trådlösa nätverk är säkert, se till att du kan lösenordet för att gå med i nätverket.
- **2 Se till att du har den medföljande ljud-/installationskabeln till hands.**

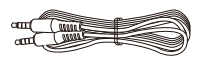

**3 Starta HEOS-appen på din mobila enhet.**

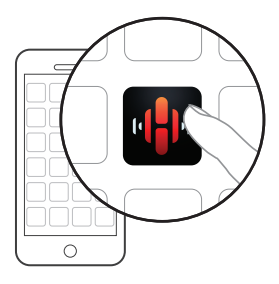

- **4 Peka på knappen "Konfigurera nu" längst upp på skärmen.**
- **5 Följ instruktionerna för att lägga till högtalaren till ditt trådlösa nätverk. (Wi-Fi-inställningarna från din mobila enhet kommer att kopieras till högtalaren via ljudkabeln.)**

#### **OBSERVERA**

0 Om du har problem med att ansluta HEOS-enheten, gå till avsnittet Felsökning  $(\sqrt{2} \times 5, 47)$ .

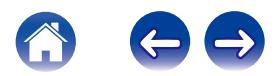

## <span id="page-15-0"></span>**Lägga till fler HEOS-enheter**

HEOS trådlösa ljudsystem för multirum är ett utmärkt ljudsystem för multirum som automatiskt synkroniserar ljuduppspelning mellan flera HEOS-enheter så att ljudet som kommer från olika rum blir perfekt synkroniserat och alltid låter fantastiskt! Du kan enkelt lägga till upp till 32 HEOS-enheter till ditt HEOSsystem.

## **Lägga till trådanslutna HEOS-enheter**

Anslut bara HEOS-enheten till ditt hemmanätverk med Ethernet-kabeln, så kommer HEOS-enheten att visas på din HEOS-app som ett nytt rum på skärmen Rooms.

Du kan om du vill ge HEOS-enheten ett namn för att ange i vilket rum du har placerat den.

#### $\overline{\mathscr{O}}$

- 0 Använd endast en skärmad STP- eller ScTP LAN-kabel som du enkelt får tag i hos elektronikåterförsäljare (CAT-5 eller mer rekommenderas).
- 0 Anslut inte en nätverksanslutning direkt till LAN-port/Ethernet-anslutningen på din dator.

## **Lägga till trådlösa HEOS-enheter**

Du kan lägga till extra HEOS-enheter till ditt HEOS-system genom att välja "Lägg till enhet" från HEOS-appens inställningsmeny och följa instruktionerna:

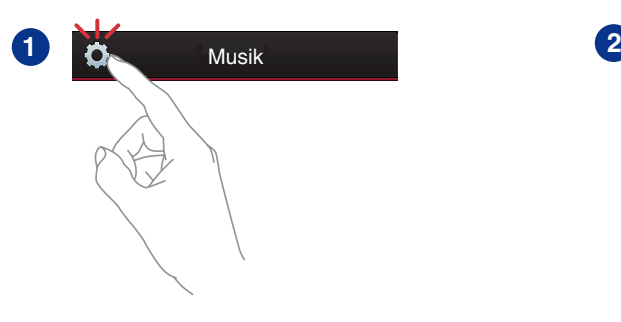

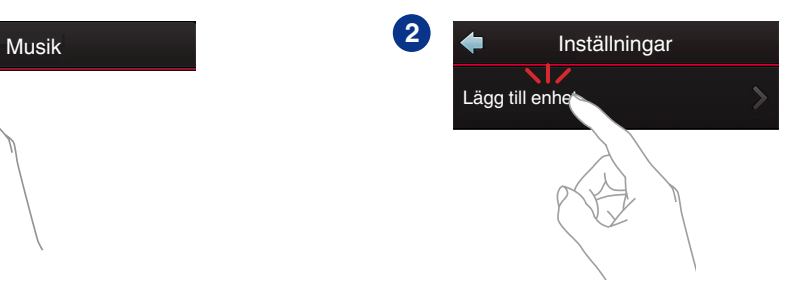

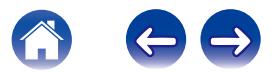

<span id="page-16-0"></span>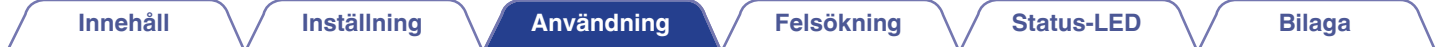

## **Använda HEOS-högtalaren**

Då du har anslutit HEOS-enheten till ditt nätverk och installerat HEOS-appen på din mobila enhet, är det enkelt att börja njuta av din favoritmusik. Du kan lyssna på något annorlunda på varje HEOS-enhet eller så synkroniseras samma musik perfekt på alla HEOS-enheter. Det är upp till dig!

## **Välja rum/högtalare**

Om du har fler än en HEOS-enhet måste du tala om för HEOS-systemet vilken HEOS-enhet du vill kontrollera:

- **1 Peka på fliken "Rum".**
- **2 Välj rummet/högtalaren som du vill kontrollera.**
- **3 Välj fliken "Musik" för att välja en musikkälla eller fliken "Spelas Nu" för att kontrollera vad som spelas i valt rum.**

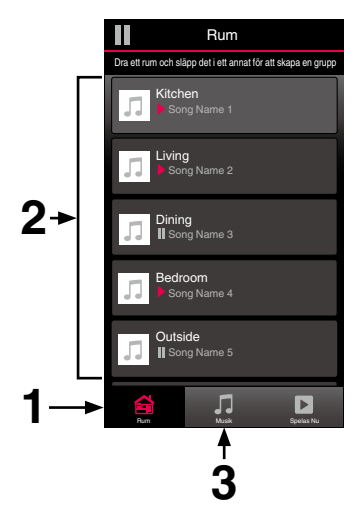

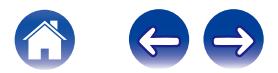

## <span id="page-17-0"></span>**Lyssna på radio**

HEOS-systemet inkluderar åtkomst till mer än 100 000 gratisströmningar för Internet-radio från världens alla hörn via radiotjänsten Tuneln. Välj bara Tuneln-logotypen från huvud "Musik"-menyn och bläddra bland 100 000 stationer som är noggrant ordnade i populära kategorier och välj en station som passar för din sinnesstämning.

#### **OBSERVERA**

0 Om du har ett Tuneln-konto kan du logga in på Tuneln-tjänsten under Inställningar - Musikkällor - Tuneln så kommer du åt alla dina "Mina favoriter" Tuneln-stationer som du har sparat som.

 $\blacksquare$  $\blacksquare$  Ljudsignal

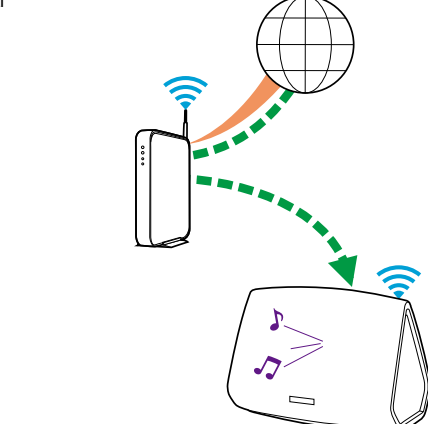

## **Spela musik som är sparad på din mobila enhet**

- **1 Peka på fliken "Musik".**
- **2 Välj "Denna mobil/iPhone/iPod/iPad".**
- **3 Sök efter lokal musik på din telefon och välj något att spela upp.**
	- $\blacksquare$  $\blacksquare$  Liudsignal

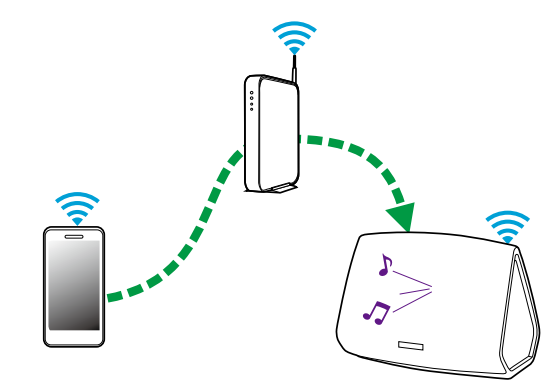

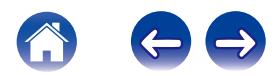

<span id="page-18-0"></span>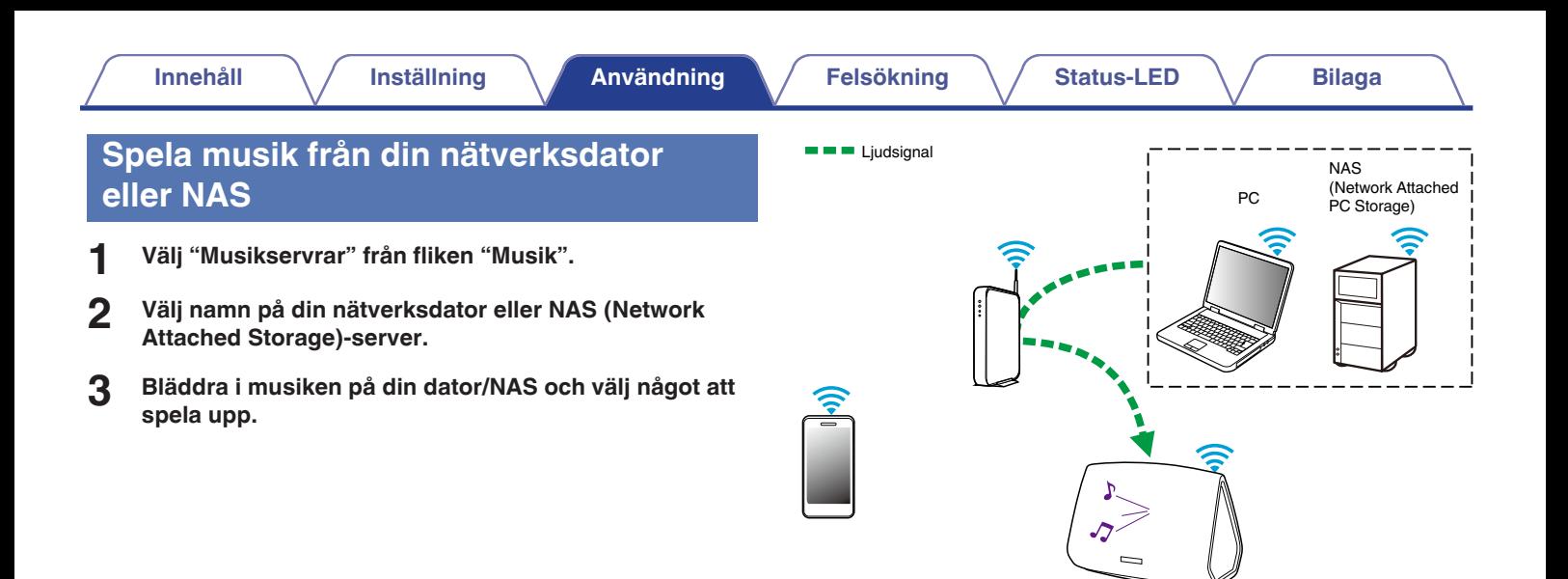

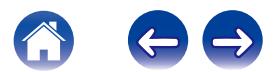

## <span id="page-19-0"></span>**Spela upp musik från AUX-ingången**

**1 Anslut en ljudenhet med en 3,5 mm stereoljudkabel till AUX-ingången på högtalaren med hjälp av den medföljande 3,5 mm stereoljudkabeln.**

Om en ljudkabel för stereo ansluts till AUX IN byts ingångskällan automatiskt till ingångarna.

#### **OBSERVERA**

0 Om en kabel är ansluten till AUX IN, väljer du "Ingångar" på "Musik"-fliken.

#### **2 Starta uppspelningen på ljudenheten.**

0 Ljudet från ljudenheten kan spelas direkt på vald högtalade eller digitaliseras och skickas över ditt nätverk till andra högtalare.

#### **OBSERVERA**

0 Analog utmatning från vissa källor kan vara starkt. Om inmatningsnivån för källan är högt uppvriden kan den överbelasta ingången för HEOS-enhet. Det är inte troligt att skador orsakas, men ljudet kan distorteras. Sätt initialt volymen på källan till halvlåg och höj om det behövs. Om det hörs distortion ska enhetens volym sänkas.

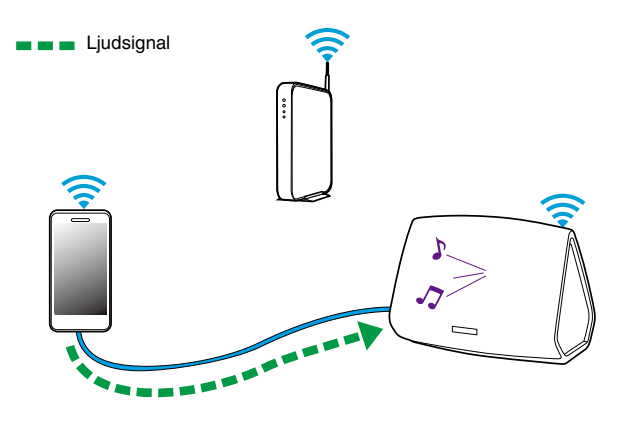

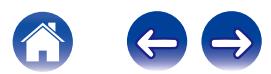

## <span id="page-20-0"></span>**Spela upp musik från en USB-enhet**

- **1 Sätt i en FAT32-formaterad USB-enhet i USB-porten på baksidan av HEOS-högtalaren.**
- **2 Välj "USB-musik" från fliken "Musik".**
- **3 Välj namn på HEOS-högtalaren.**
- **4 Bläddra efter musik på din USB-enhet och välj något att spela upp.**

#### **OBSERVERA**

- 0 Det kan ta flera minuter innan namnet på din HEOS-enhet visas i listan över "USBmusik" om du har många olika filer på din USB-enhet.
- 0 Det går inte att ansluta och använda en dator via den här enhetens USB-port med en USB-kabel.

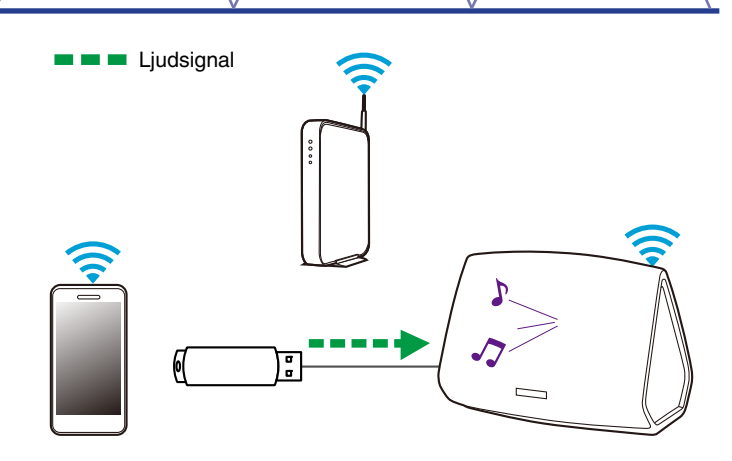

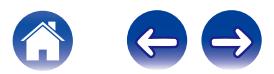

#### <span id="page-21-0"></span>**HEOS-konto**

#### ■ Vad är ett HEOS-konto?

Ett HEOS-konto är ett huvudkonto eller "nyckelföljd" för att hantera alla dina HEOS-musikservrar med ett enda användarnamn och lösenord.

#### ■ Varför behöver jag ett HEOS-konto?

Med HEOS-kontot behöver du bara ange inloggningsnamn och lösenord för dina musiktjänster en gång. Detta gör att du enkelt och snabbt kan använda flera kontrollappar på olika enheter. Du loggar bara in på ditt HEOS-konto på vilken enhet som helst, så har du tillgång till alla dina tillhörande musiktjänster, spelhistoria och anpassade spellistor. T.o.m om du är hemma hos en kompis och lyssnar på musik på deras HEOS-system.

#### **■ Anmäl dig för ett HEOS-konto**

Du kommer att ombes att anmäla dig för ett HEOS-konto första gången du går till någon musiktjänst från huvud "Musik"-menyn på HEOS-appen.

#### o **Hantera ditt HEOS-konto**

- **1 Peka på fliken "Musik".**
- **2** Välj inställningsikonen **a** längst upp till vänster på **skärmen.**
- **3 Välj "HEOS konto".**
- **4 Byta plats, ändra lösenord, ta bort eller logga ut från kontot.**

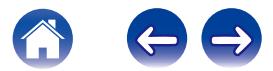

## <span id="page-22-0"></span>**Spela upp från strömmande musiktjänster**

En musiktjänst är ett musikföretag online som ger tillgång till ett brett utbud av musiksamlingar via gratis och/eller betalade abonnemang. Beroende på geografisk belägenhet, finns det många olika alternativ att välja mellan. För mer information om vilka tjänster som finns tillgängliga i ditt område kan du besöka HEOSbyDenon.com

## **■ Lägga till en musiktjänst**

Då du har installerat ditt HEOS-konto, kan du lägga till kompatibla musiktjänster till ditt HEOS-system genom att peka på musiktjänstens logotyp under fliken "Musik".

Följ instruktionerna på skärmen för att lägga till ditt användarnamn och lösenord för vald musiktjänst. Du behöver endast ange din kontoinformation en gång eftersom HEOS-kontotjänsten på ett säkert sätt kommer ihåg din inloggningsinformation så att du inte behöver ange den varje gång du vill spela musik från musiktjänsten.

Ytterligare musiktiänster kan finnas under Inställningar - Musiktiänster.

#### o **Ändra inställningarna för musiktjänster**

- **1 Peka på fliken "Musik".**
- **2** Välj inställningsikonen **a** längst upp till vänster på **skärmen.**
- **3 Välj "Musikkällor".**
- **4 Välj "Internetmusik".**
- **5 Välj namn på den musiktjänst online som du vill redigera.**
- **6 Logga ut och logga sedan in igen för att koppla ditt användarnamn och lösenord med ditt HEOS-konto.**
- **7 Välj "Göm" för att förhindra att tjänstens logotyp visas i huvudmenyn "Musik".**

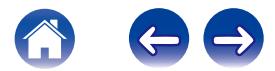

## <span id="page-23-0"></span>**Hantera ingångar**

Om du har anslutit externa ljudkällor (som CD-spelare, mp3-spelare, kabel-TV, mm...) till någon av högtalaringångarna på din HEOS kan du byta namn på ingången för att beskriva den faktiska källan eller dölja de ingångar som inte används.

- **1** Välj ikonen inställningar **a** som finns längst upp till **vänster i huvudmenyn "Musik", för att visa menyn Settings.**
- **2 Välj "Musikkällor".**
- **3 Välj "Ingångar".**
- **4 Välj den högtalare som du ansluter din externa ljudkälla till.**

## o **Ändra namn på ingångar**

- **1 Välj namnet på den ingång som du vill redigera.**
- **2 Välj "Namn".**
- **3 Välj eller ange ett nytt namn som beskriver den källa som du har anslutit.**
- **4 Välj sparningsknappen för att spara dina ändringar.**

## o **Gömma en ingång**

- **1 Välj namnet på den ingång som du vill redigera.**
- **2 Ställ "Dölj ingång" på OFF för att ingången inte ska visas bland ingångarna på huvud "Musik" menyn.**

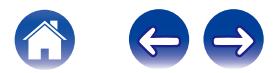

## <span id="page-24-0"></span>**Hantera din telefon**

Din mobiltelefon eller surfplatta kan döljas om den inte behöver finnas i "Musikkällor"-menyn.

- **1** Välj ikonen inställningar **a** som finns längst upp till **vänster i huvudmenyn "Musik", för att visa menyn Settings.**
- **2 Välj "Musikkällor".**
- **3 Välj "Denna mobil/iPhone/iPod/iPad".**
- **4 Ställ "Denna mobil/iPhone/iPod/iPad" på OFF för att förhindra att tjänstens logotyp visas i huvudmenyn "Musik".**

## **Använda hörlurar (endast HEOS 7)**

Du kan lyssna på musik via hörlurarna genom att ansluta dina favorithörlurar till 3,5 mm hörlursuttaget på sidan av HEOS 7-högtalaren. Musiken kommer att sluta att spela via de inbyggda högtalarna när du sätter i hörlurarna i uttaget och sätta igång igen när du tar bort hörlurarna.

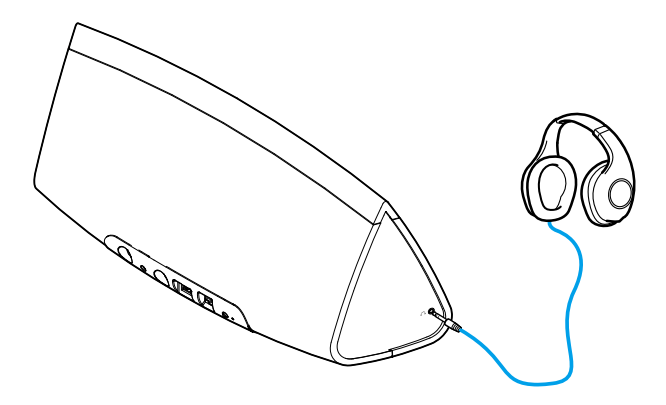

#### **OBSERVERA**

0 För att förhindra hörselskador, höj inte volymen för mycket då du använder hörlurar.

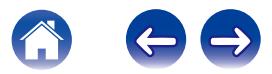

## <span id="page-25-0"></span>**Lyssna på samma musik i flera olika rum**

HEOS-systemet är ett utmärkt ljudsystem för multirum som automatiskt synkroniserar ljuduppspelning mellan flera HEOS-enheter så att ljudet som kommer från olika rum blir perfekt synkroniserat och alltid låter fantastiskt!

Du kan enkelt lägga till upp till 32 HEOS-enheter till ditt HEOS-system. Du kan sammanföra eller gruppera upp till 16 individuella HEOS-enheter i en grupp av HEOS-enheter som fungerar som om de vore en enda HEOSenhet.

#### **Gruppera rum**

- **1 Peka på fliken "Rum".**
- **2 Tryck och håll fingret på det rum som inte spelar musik.**
- **3 Dra det in till rummet som spelar musik (anges av den röda markeringen) och lyft upp fingret.**
- **4 De två rummen kommer att grupperas samman till en enda enhetsgrupp och båda rummen kommer att spela samma musik, perfekt synkroniserat.**

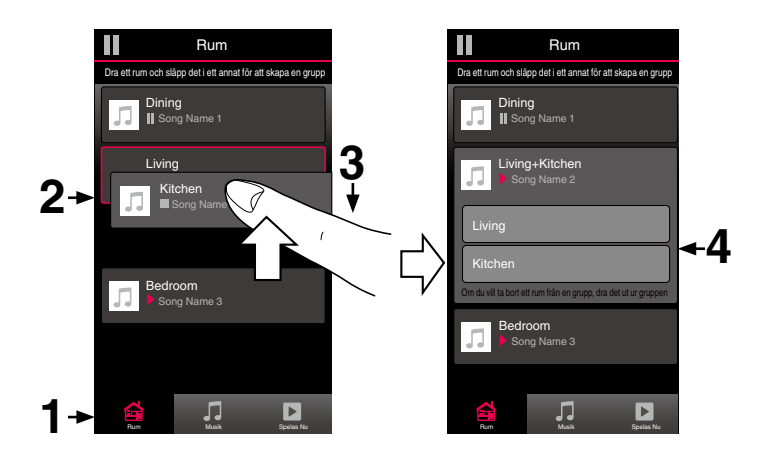

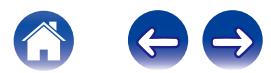

#### <span id="page-26-0"></span>**■ Ta bort grupperingen av rum**

- **1 Peka på fliken "Rum".**
- **2 Tryck och håll fingret på det rum som du vill ta bort från gruppen.**

#### **OBSERVERA**

- 0 Du kan inte ta bort det första rummet som började att spela musik innan grupperingen.
- **3 Dra det ut ur gruppen och lyft sedan fingret.**
- **4 Musiken kommer att sluta att spela i det rum som du drog ut ur gruppen, men kommer att fortsätta att spela i alla rum som är kvar i gruppen.**

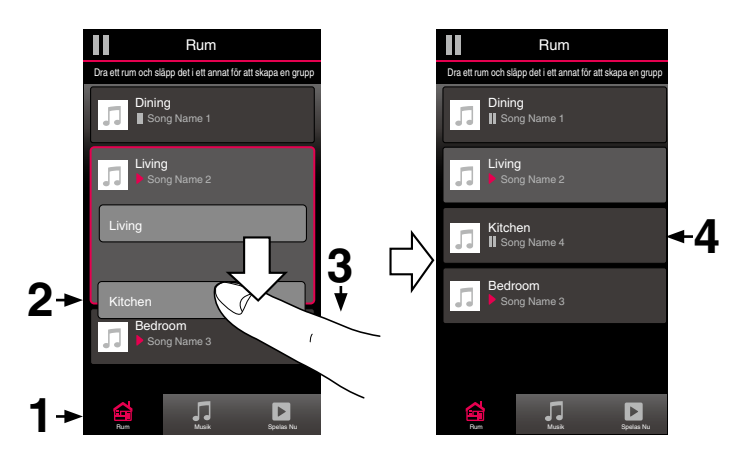

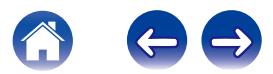

## <span id="page-27-0"></span>o **Gruppera alla rum (partyläge)**

Du kan enkelt gruppera de åtta rummen tillsammans till partyläge genom att "nypa" samman dem.

- **1 Peka på fliken "Rum".**
- **2 Placera två fingrar på skärmen över listan med rum.**
- **3 Nyp snabbt ihop fingrarna och släpp sedan.**
- **4 Alla rummen kommer att sammanföras och börja att spela samma musik, perfekt synkroniserat.**

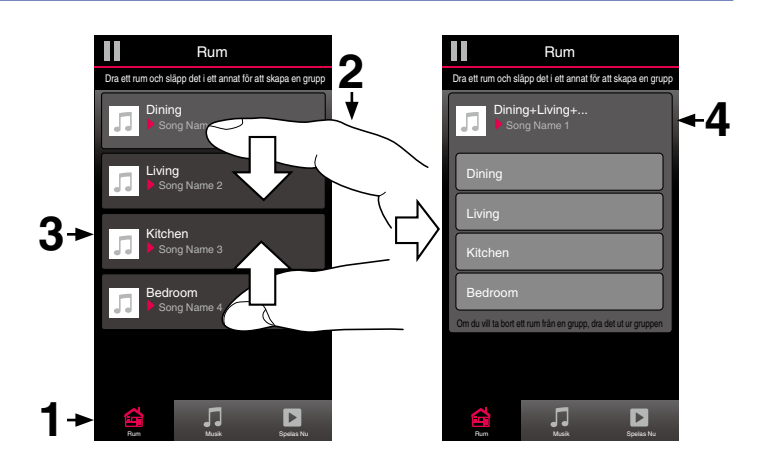

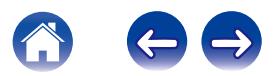

**[Innehåll](#page-1-0) [Inställning](#page-14-0) [Användning](#page-16-0) [Felsökning](#page-46-0) [Status-LED](#page-51-0) [Bilaga](#page-57-0)**

#### <span id="page-28-0"></span>■ Ta bort grupperingen av alla rum

Du kan enkelt ta bort gruppen för alla rum och gå ur partyläge genom att "dra isär" fingrarna.

- **1 Peka på fliken "Rum".**
- **2 Placera två fingrar nära varandra på skärmen över listan med rum.**
- **3 Dra snabbt isär fingrarna från varandra och släpp upp.**
- **4 Grupperingen av alla rum kommer att tas bort och musiken kommer att sluta att spela i alla rum (utom det ursprungliga huvudrummet som spelade innan rummen grupperades samman).**

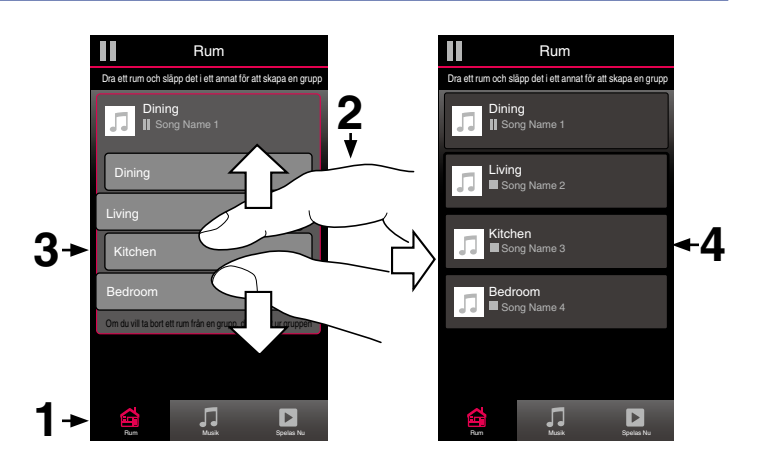

![](_page_28_Picture_13.jpeg)

## <span id="page-29-0"></span>**Stereosammankoppling**

#### ■ Skapa ett stereopar

Ett matchande par HEOS 3, HEOS 5 eller HEOS 7-högtalare som har grupperats ihop (se ovan) kan sparas som ett sparat högtalarpar där den ena högtalaren spelar upp vänster kanal och den andra högtalaren spelar upp höger kanal. Sammankopplade högtalare visas sedan i samma rum (med två högtalare som spelar musik) i Rooms-listan.

- **1 Peka på fliken "Rum".**
- **2 Skapa en grupp som ENBART innehåller två** matchande högtalare (se ["Gruppera rum" \(](#page-25-0) $\sqrt{\mathbf{F}}$  s. 26)).
- **3** Peka på pennikonen **inde för att gå in i redigeringsläge.**
- **4 Peka på gruppen med matchande högtalare för att ändra i gruppen.**

![](_page_29_Figure_13.jpeg)

![](_page_29_Picture_14.jpeg)

- **5 Peka på stereoparets ikon för att sammankoppla högtalarna.**
- **6 Tryck på tillbakapilen för att gå tillbaka till listan med rum.**
- **7** Peka på bockikonen **i** för att lämna redigeringsläget.

Gruppen med matchande högtalare visas nu som ett enda rum. Du kan byta namn på det stereoparade rummet när du vill.

#### $\rightarrow$

0 Bästa ljudkvalitet uppnås om du ändrar riktningsinställningen på din HEOS 3 högtalare till "Vertikal" innan du startar sammankoppling i stereo.

![](_page_30_Picture_12.jpeg)

![](_page_30_Picture_13.jpeg)

<span id="page-31-0"></span>![](_page_31_Picture_105.jpeg)

#### <span id="page-32-0"></span>■ Byta vänster och höger kanal för ett stereopar

- **1 Peka på fliken "Rum".**
- **2** Peka på pennikonen *i* för att gå in i redigeringsläge.
- **3 Peka på ett stereopar (ett rum som innehåller två matchande HEOS-högtalare) för att redigera gruppen.**
- **4 Peka på byta L&R-ikonen för att byta vänster och höger kanal mellan högtalarna.**
- **5 Tryck på tillbakapilen för att gå tillbaka till listan med rum.**
- **6** Peka på bockikonen **i** för att lämna redigeringsläget.

#### **■ Ta bort ett stereopar**

- **1 Peka på fliken "Rum".**
- **2** Peka på pennikonen **in för att gå in i redigeringsläge.**
- **3 Peka på ett stereopar (ett rum som innehåller två matchande HEOS-högtalare) för att redigera gruppen.**
- **4 Peka på stereoparets ikon för att byta tillbaka högtalarna till individuella högtalare.**
- **5 Tryck på tillbakapilen för att gå tillbaka till listan med rum.**
- **6** Peka på bockikonen **i** för att lämna redigeringsläget.

![](_page_32_Picture_20.jpeg)

## <span id="page-33-0"></span>**Använda kö i Nu spelas**

HEOS använder en "kö" för Now Playing för att rada upp musik som du vill lyssna på. Musik kan väljas från vilken som helst av dina lokala musikkällor eller online (så länge som de inte är förprogrammerade som "radio"- eller "station-strömmar"). Den här funktionen fungerar på liknande sätt som jukeboxar gör. Du väljer något att spela (en låt, ett album eller t.o.m. en hel musiksamling) och lägger till den i "Queue". När du väljer något att spela kommer du att få frågan hur du vill köa din musik.

![](_page_33_Picture_8.jpeg)

#### A **Kömeny**

När du valt något som du vill spela upp får du välja hur du vill köa din musik.

#### B **Köikon**

- **Pennikon**
- D **Raderingsikon**
- E **Sparningsikon**
- **B** Skivomslag eller HEOS-ikon

Du kan gå tillbaka till "Spelas Nu"-skärmen genom att peka på skivomslaget eller HEOS-ikonen.

#### ■ Spela nu

Sätt posten i kön efter det spår som spelas för närvarande, så kommer den valda posten att spelas direkt.

#### ■ Spela nu & ersätt kö

Rensar kön och spelar vald post omedelbart.

## o **Spela härnäst**

Sätter in posten i kön efter aktuell låt och spelar den när låten är slut.

## o **Lägg till sist i kön**

Lägger till posten i slutet av kön.

![](_page_33_Picture_25.jpeg)

## <span id="page-34-0"></span>**Arrangera om kön i Nu spelar**

Då du har låtar som väntar i kön kanske du vill ändra ordningen eller ta bort några låtar:

- **1 Peka på fliken "Spelas Nu".**
- **2** Peka på köikonen **id** längst upp till höger på skärmen.
- **3** Peka på pennikonen **Z** för att gå in i redigeringsläge.
- **4 Arrangera om ordningen på din kö genom att dra listikonen** f **(på höger sida om varje spårrad) upp eller ner.**

## **Ta bort låtar från spelkön**

Du kan ta bort låtar en och en från uppspelningskön:

- **1 Peka på fliken "Spelas Nu".**
- **2** Peka på köikonen **id** längst upp till höger på skärmen.
- **3** Peka på pennikonen **Z** för att gå in i redigeringsläge.
- **4 Peka på det/de spår som du vill ta bort.**
- **5** Peka på ikonen Ta bort **ig** för att ta bort alla valda spår **från spelkön.**

![](_page_34_Picture_19.jpeg)

## <span id="page-35-0"></span>**Ta bort alla låtar från spelkön**

Du kan ta bort alla låtar från uppspelningskön:

- **1 Peka på fliken "Spelas Nu".**
- **2** Peka på köikonen **id** längst upp till höger på skärmen.
- **3** Peka på raderingsikonen **ig** för att bekräfta att du vill ta **bort alla låtar från kön.**

## **Spara spellistor**

Du kan spara kön i Now Playing som en HEOS-spellista som du kan gå tillbaka till senare. Den nya spellistan kommer att finnas tillgänglig från knappen Playlists eller fliken "Musik" på varje kontrollapp som är ansluten till ditt HEOS-system.

- **1 Peka på fliken "Spelas Nu".**
- **2** Peka på köikonen **id** längst upp till höger på skärmen.
- **3 Peka på ikonen spara** h**.**
- **4 Ange ett namn på din spellista och peka på ikonen spara.**

## **Upprepa och blanda uppspelning**

Uppspelningskontrollerna är synliga på "Spelas Nu"-skärmen.

- **1 Peka på fliken "Spelas Nu".**
- **2 Peka på omslaget för att visa kontrollerna upprepa** <sup>b</sup> **och blanda**

![](_page_35_Picture_21.jpeg)

## <span id="page-36-0"></span>**Använda favoriten**

HEOS använder en "HEOS Favorite" för att skapa favoritstationer som du snabbt vill spela upp snabbt.

Stationer kan väljas från musikkällor på Internet till exempel strömningar av typerna "Radio" eller "Station". "HEOS Favorite" visar en lista med stationer med olika tjänster.

## **Lägga till HEOS-favoriter**

Välj en station från en musikkälla på Internet. När åtgärdsmenyn visas väljer du "Add station to HEOS favorite".

#### **OBSERVERA**

0 Det här kan även göras genom att välja "Add station to HEOS favorite" från stationsmenyn för den station som spelas upp.

#### **■ Radera stationer från HEOS-favoriter**

- **1 Peka på fliken "Musik".**
- **2 Välj "Favorite".**
- **3** Peka på pennikonen **Z** för att gå in i redigeringsläge.
- **4 Peka på "Delete" för den station som du vill ta bort.**

![](_page_36_Picture_18.jpeg)

## <span id="page-37-0"></span>**Göra högtalarjusteringar**

Du kan justera specifika inställningar för var och en av HEOS-högtalarna i systemet:

- **1** Välj ikonen inställningar **a** som finns längst upp till **vänster i huvudmenyn "Musik", för att visa menyn Settings.**
- **2 Välj "Mina enheter" för att visa en lista över dina HEOSenheter.**
- **3 Välj den högtalare som du vill justera.**

## **Ändra namn på en högtalare**

- **1 Välj "Namn".**
- **2 Välj eller ange ett nytt namn till din högtalare.**
- **3 Peka på "Nästa" för att spara dina ändringar.**

## **Ändra den trådlösa nätverksanslutningen**

- **1 Välj "Nätverk".**
- **2 En lista över trådlösa nätverk som din högtalare kan få tillgång till visas.**
- **3 Välj det nätverk som du vill ansluta din högtalare till.**
- **4 Vänta medan högtalarens nätverksanslutning ändras.**

#### **OBSERVERA**

0 Nätverk via kabel väljs automatiskt när högtalaren ansluts till ett Ethernet-nätverk med kabel. För att ändra tillbaka till att använda ett trådlöst nätverk måste du ta bort Ethernet-kabeln från baksidan av högtalaren.

![](_page_37_Picture_22.jpeg)

## <span id="page-38-0"></span>**Ändra högtalarens equalizer**

**1 Välj "EQ".**

**2 Justera Diskant eller Bas upp eller ner.**

#### **OBSERVERA**

0 Välj knappen Återställ för att återställa till standardinställningar.

## **Ändra högtalarens position (endast HEOS 3)**

HEOS 3 kan placeras både vertikalt och horisontellt.

Varje position har sin egen ljudinställning som ska användas för att få optimal ljudkvalitet.

- **1 Välj "Positionering".**
- **2 Välj "Vertikal" om du placerar HEOS 3 vertikalt eller välj "Horisontell" om du placerar HEOS 3 horisontellt.**
- **3 Om du väljer bakåtknappen sparas inställningarna automatiskt.**

![](_page_38_Picture_17.jpeg)

## <span id="page-39-0"></span>**Justera ljudkvaliteten**

Välj transkodningsalternativ för återutsänt ljud från en HEOS-enhet till en annan HEOS-enhet (eller grupp med enheter) via nätverket. När inställningen är "Normal" avkodas en ljudkälla med hög överföringshastighet från den första enheten (t.ex. AUX-ingång, WAV, FLAC samt PCM) för att få bästa kvalitet i ljudöverföringen.

#### **1 Välj "Kvalitet".**

#### **2 Välj Normal (standard) eller Hög.**

#### $\overline{\mathscr{E}}$

- 0 Välj Normal (standard) om ljudet ibland försvinner när källor strömmas från en enhet till en annan och har valt inställningen Hög.
- 0 Denna inställning påverkar inte AUX-ingången vid uppspelning på den anslutna enheten (det finns inga andra enheter grupperade till den), i detta fall bibehålls källans ursprungliga kvalitet och överföringshastighet och det finns ingen egen fördröjning.

#### **Ställa in statuslampans ljusstyrka**

- **1 Välj "Statusljus".**
- **2 Justera ljusstyrkan uppåt eller neråt eller ställ reglaget på läget AV för att helt inaktivera statuslampan.**

## **Avancerade högtalarinställningar**

#### **Försiktighetsåtgärd**

0 Justering av dessa inställningar kan koppla ifrån din högtalare från ditt nätverk och det kan hända att din högtalare inte kan användas. Använd inte dessa funktioner om du inte känner dig bekväm med att göra avancerade justeringar till dina högtalare.

#### o **Nätverksinställningar**

- **1 Välj "Avancerat".**
- **2 Välj "NETWORK SETTINGS"-fliken.**
- **3 Rulla ner för att se alla alternativen för**
	- **a. Network Interface (Ethernet or Wireless)**
	- **b. Wireless Settings**
	- **c. IP Address Settings (Automatic or Manual)**
	- **d. Wireless Power Saving**
- **4 Välj Save Settings för att börja använda de nya inställningarna eller Cancel Changes för att återgå till föregående inställningar.**

![](_page_39_Picture_28.jpeg)

## <span id="page-40-0"></span>**■ Om trådlös strömsparning**

Funktionen för trådlös strömsparning drar ner elförbrukningen genom att stänga av strömmen till trådlös radio inuti HEOS-enheten när den är ansluten till ett Ethernet-nätverk. Om du kopplar ur en Ethernet-kabel från HEOS-enheten stängs funktionen för trådlös strömsparning automatiskt av och trådlös radio startar så att HEOS-enheten kan hittas i det trådlösa nätverket.

#### **OBSERVERA**

0 Om trådlös strömsparning är PÅ kan Wi-Fi-strömmen temporärt sättas på via Mina enheter/(Mina enheter)/Nätverk-skärmen i HEOS-appen eller när du trycker ner Connect-knappen på enheten.

## ■ Uppgradering av inbyggd programvara

- **1 Välj "Avancerat".**
- **2 Välj "FIRMWARE UPGRADE"-fliken.**

#### n **Update status**

Kontrollera manuellt efter uppgradering av inbyggd programvara.

#### $\Box$  **Allow updates**

- **ON:** Tillåter uppdateringar **OFF:** Tillåter inte uppdateringar
- **3 Välj Save Settings för att börja använda de nya inställningarna eller Cancel Changes för att återgå till föregående inställningar.**

![](_page_40_Picture_18.jpeg)

#### <span id="page-41-0"></span>o **Om**

Se tekniska detaljer om HEOS-enheten.

- **1 Välj "Avancerat".**
- **2 Välj "ABOUT"-fliken.**
- **3 Rulla ner för att se information om högtalarens**
	- **a. Hardware**
	- **b. Software**
	- **c. Device**

![](_page_41_Picture_14.jpeg)

<span id="page-42-0"></span>![](_page_42_Picture_0.jpeg)

## **Uppdatera ditt system**

**HEOS kan lägga till förbättringar och uppdaterade funktioner via din höghastiga Internet-anslutning. Följ instruktionerna på skärmen för att uppdatera HEOS-enheten och/eller din kontrollapp.**

- **1** Välj ikonen inställningar **a** som finns längst upp till **vänster i huvudmenyn "Musik", för att visa menyn Settings.**
- **2 Välj "Uppdatera mjukvara".**

#### $\Box$  **Sök efter uppdatering**

Följ instruktionerna på skärmen för att installera eventuellt tillgängliga uppdateringar till ditt HEOS-system.

#### $\Box$  **Automatisk uppdatering.**

**ON:** Giltiga uppdateringar utförs automatiskt.

**OFF:** Du kommer att meddelas beträffande giltiga uppdateringar OFF: tör HEOS appen.

![](_page_42_Picture_10.jpeg)

## <span id="page-43-0"></span>**Avancerade funktioner**

Det finns en del avancerade funktioner i HEOS-systemet som du kanske vill utforska då du har blivit mer bekväm med de grundläggande funktionerna. Du kan komma åt de avancerade funktionerna i HEOS-systemet genom att följa dessa steg:

- **1** Välj ikonen inställningar **a** som finns längst upp till **vänster i huvudmenyn "Musik", för att visa menyn Settings.**
- **2 Välj "Avancerade inställningar" för att visa en lista över tillgängliga inställningar.**

## **Dela musik från din mobila enhet**

HEOS-appen har en funktion som kallas "Musikdelning" som kan dela den lokala musiken som är sparad på din mobila enhet till andra användare av HEOS-appen på ditt lokala nätverk. För att aktivera den här funktionen väljer du "Musikdelning" och ställer in det på "PÅ".

Namnet på enheten som du delar från kommer att visas som en musikserver som tillåter andra HEOS-kontrollappar att bläddra efter och spela upp musik från din enhet.

## **Wireless Performance**

Du kan kontrollera statusen för din HEOS-enhets trådlösa anslutning.

#### n **Kvalitet**

#### **Excellent / Good / Poor**

#### **OBSERVERA**

0 Om kvalitetsnivån för din HEOS-enhet är "Poor" ska du se till att dina HEOSenheter inte är placerade nära andra elektroniska enheter som kan störa dess trådlösa anslutning (t.ex. mikrovågsugnar, trådlösa telefoner TV-apparater etc…)

#### n **Signal**

#### **Excellent / Good / Poor**

#### **OBSERVERA**

0 Om signalnivån för din HEOS-enhet är "Poor" ska du se till att dina HEOS-enheter befinner sig inom räckvidden för ditt trådlösa nätverk.

![](_page_43_Picture_23.jpeg)

## <span id="page-44-0"></span>**Skicka diagnostik**

Om du har problem med ditt nätverk eller HEOS-systemet, kan du bli ombedd av personal på Denon teknisk support att välja detta alternativ. Den här funktionen kommer automatiskt att skicka diagnostisk information om ditt HEOS-system till Denon.

#### **OBSERVERA**

• Ingen personlig information skickas och din information kommer aldrig att delas med någon annan.

## **Återställa din kontrollapp**

Den här funktionen återställer kontrollappen till sitt ursprungliga läge när du först installerade den på din mobila enhet, utan att du behöver ta bort, ladda ner eller återinstallera den från en applikationsaffär.

![](_page_44_Picture_12.jpeg)

## <span id="page-45-0"></span>**Strömhantering**

## **Strömlägen**

#### **■ Nätverksstandby**

För att spara ström kommer enheten automatiskt att gå in i "Nätverksstandby" när det inte finns någon nätverksåtkomst eller uppspelning under 20 minuter och kommer automatiskt att återta fullständigt strömläge när högtalaren väljs och spelar upp musik. LEDlampan på frontpanelen dämpas vid "Nätverksstandby" då det är en helt automatisk funktion.

#### **Diup standby**

Enheten kan också automatiskt gå in i "Djup standby" då nätverket med kabel eller den trådlösa nätverksanslutningen tas bort under mer än 60 sekunder i Nätverksstandby. Frontpanelens LED kommer att släckas under Djup standby. För att "väcka" en HEOS-enhet från Djup standby måste du trycka på knappen för volym eller ljudavstängning som omedelbart kommer att sätta igång frontpanelens LED.

#### o **Av**

För att helt stänga av strömmen till enheten måste du ta bort kopplingen till huvudströmmen från vägguttaget.

![](_page_45_Picture_14.jpeg)

## <span id="page-46-0"></span>**Grundläggande felsökning**

## **Högtalaren kan inte ansluta till nätverket via en ljudkabel**

![](_page_46_Picture_140.jpeg)

## **Meddelandet "Ingen enhet kunde hittas" visas**

![](_page_46_Picture_141.jpeg)

![](_page_46_Picture_11.jpeg)

## <span id="page-47-0"></span>**Musiken avbryts eller blir fördröjd ibland**

![](_page_47_Picture_115.jpeg)

## **Fördröjning uppstår när jag använder AUX-ingången med min TV**

![](_page_47_Picture_116.jpeg)

![](_page_47_Picture_10.jpeg)

## <span id="page-48-0"></span>**Det uppstår ljudförvrängning när jag använder AUX-ingången**

![](_page_48_Picture_123.jpeg)

## **Ansluta till ett WPS-nätverk**

![](_page_48_Picture_124.jpeg)

## **Återställa högtalaren**

![](_page_48_Picture_125.jpeg)

![](_page_48_Picture_12.jpeg)

## <span id="page-49-0"></span>**Återställa högtalaren till fabriksinställningarna**

![](_page_49_Picture_83.jpeg)

\* Besök HEOSbyDenon.com för mer information

![](_page_49_Picture_9.jpeg)

## <span id="page-50-0"></span>**Kontakta Denon**

#### **Endast för USA och Kanada:**

Om du behöver ytterligare hjälp med din HEOS-produkt ska du kontakta HEOS genom Denons kundtjänst nedan:

Webbsida: www.HEOSbyDenon.com/Support Epost: Support@HEOSbyDenon.com Livechatt: www.HEOSbyDenon.com/LiveChat Telefon: Avgiftsfritt (855) 499 2820 (M-F 10:00 till 22:00 EST / Lör 12:00 till 20:00 EST)

#### **För övriga regioner:**

Om du behöver ytterligare hjälp för att lösa problem, kontakta Denons kundtjänst där du bor eller besök HEOSbyDenon.com

![](_page_50_Picture_12.jpeg)

<span id="page-51-0"></span>![](_page_51_Picture_88.jpeg)

## **Tabell över status-LED**

**[Exempel] HEOS 5**

![](_page_51_Picture_89.jpeg)

![](_page_51_Picture_4.jpeg)

![](_page_52_Picture_65.jpeg)

![](_page_52_Picture_66.jpeg)

![](_page_53_Picture_72.jpeg)

![](_page_53_Picture_73.jpeg)

![](_page_53_Picture_2.jpeg)

![](_page_54_Picture_79.jpeg)

![](_page_54_Picture_80.jpeg)

![](_page_54_Picture_7.jpeg)

![](_page_55_Picture_75.jpeg)

![](_page_55_Picture_76.jpeg)

![](_page_55_Picture_2.jpeg)

![](_page_56_Picture_75.jpeg)

![](_page_56_Picture_76.jpeg)

![](_page_56_Picture_2.jpeg)

## <span id="page-57-0"></span>**Filtyper och codecs som stöds**

![](_page_57_Picture_180.jpeg)

#### **OBSERVERA**

0 Filer som skyddas av DRM såsom Apples Fairplay DRM stöds inte.

![](_page_57_Picture_10.jpeg)

<span id="page-58-0"></span>![](_page_58_Picture_104.jpeg)

## **Teknisk data**

## **Högtalarspecifikationer**

#### ■ HEOS 7

![](_page_58_Picture_105.jpeg)

#### **Mått**

Enhet: mm

![](_page_58_Figure_7.jpeg)

#### **Vikt: 4,5 kg**

![](_page_58_Picture_10.jpeg)

<span id="page-59-0"></span>![](_page_59_Picture_99.jpeg)

#### **Mått**

Enhet: mm

![](_page_59_Figure_3.jpeg)

#### **Vikt: 3,0 kg**

<span id="page-60-0"></span>![](_page_60_Picture_105.jpeg)

#### **Mått**

Enhet: mm

![](_page_60_Figure_3.jpeg)

#### **Vikt: 1,9 kg**

![](_page_60_Picture_6.jpeg)

<span id="page-61-0"></span>![](_page_61_Picture_0.jpeg)

![](_page_61_Picture_1.jpeg)

![](_page_62_Picture_0.jpeg)

 $\bigg)$ 

## **DENON®**

HEOSbyDenon.com

3520 10321 20ADD Copyright © 2015 D&M Holdings Inc. All Rights Reserved.